## 画面:実績報告申請一覧

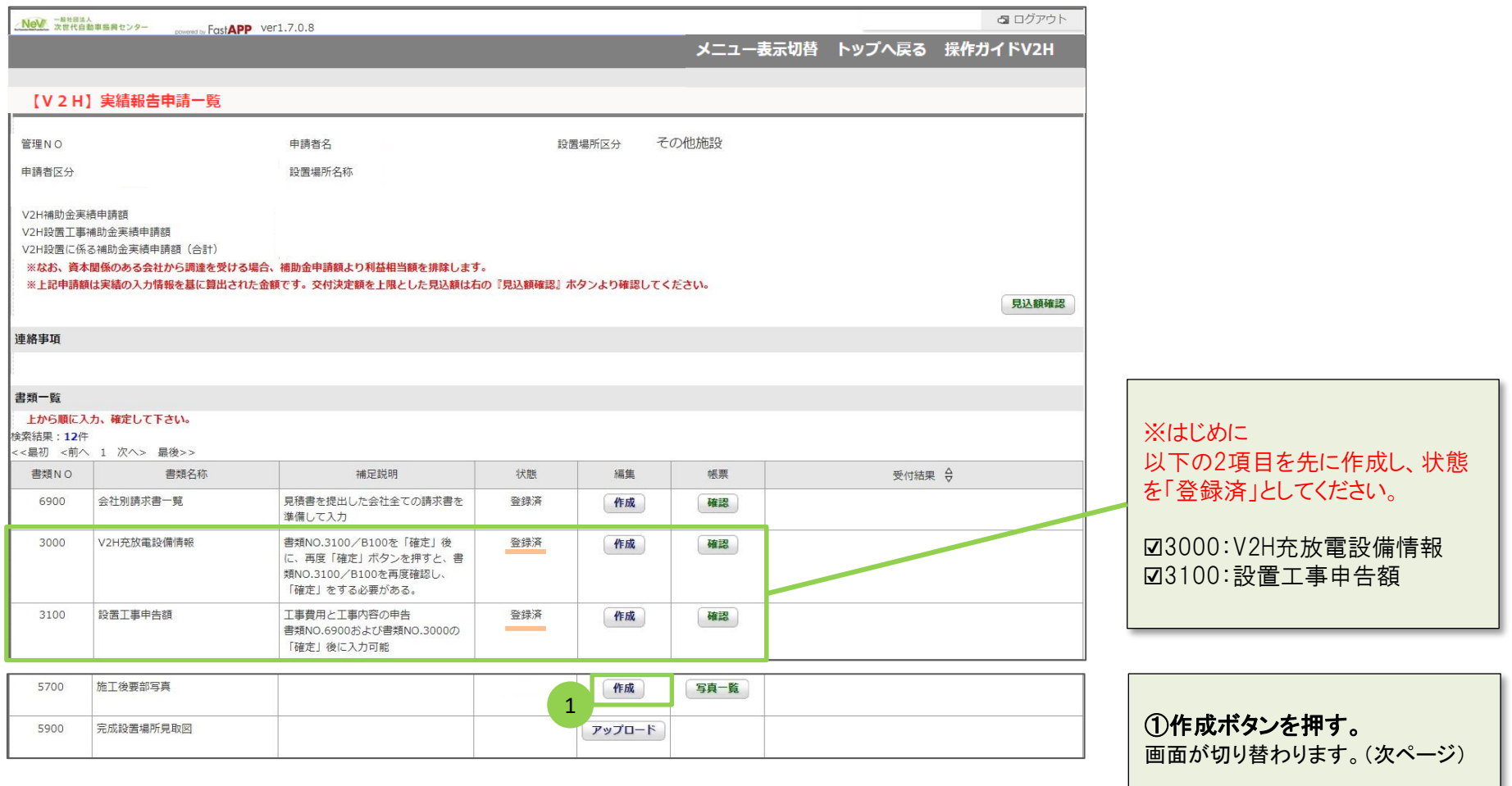

## 画面:施工後要部写真TOP

3000:V2H充放電設備情報、3100:設置工事申告額で入力した情報をもとに項目が表示されます。 ※表示されている項目については1枚以上のアップロードが必須となります。

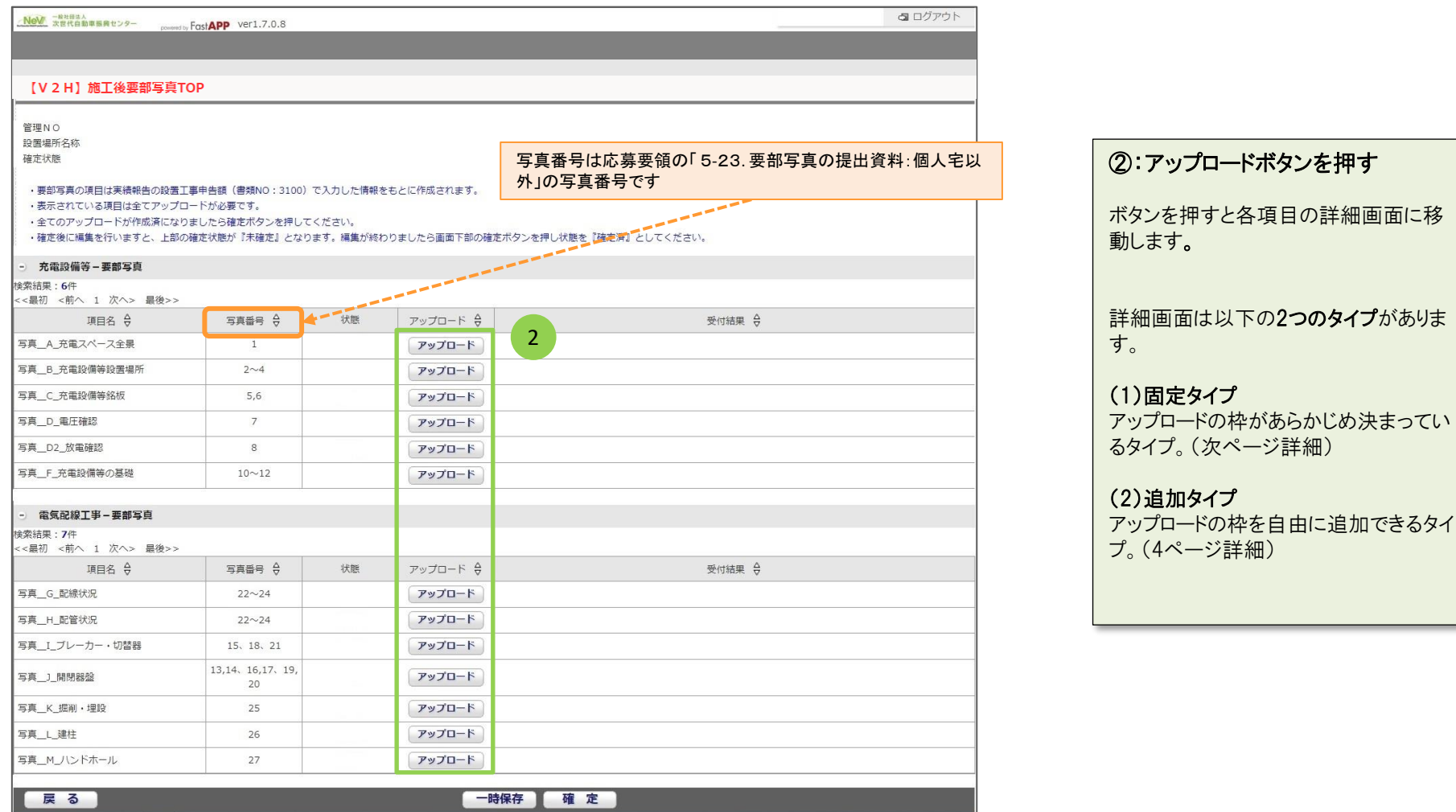

# 画面タイプ(1):固定タイプ

アップロード項目(撮影項目)が固定されています。

### ※1つの項目に対して複数枚はアップロードできません。その場合は1つのファイルにまとめアップロードしてください。

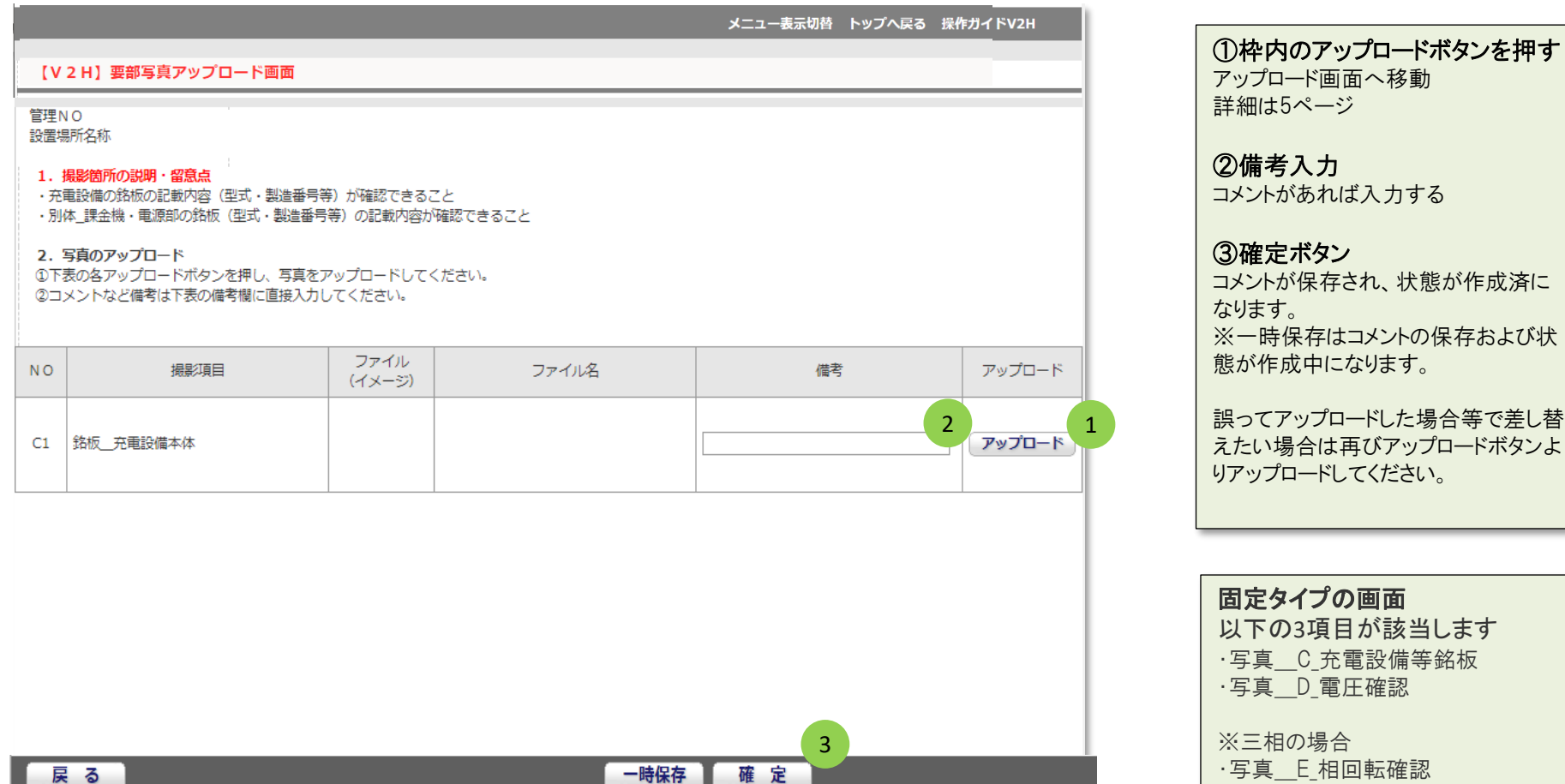

## 画面タイプ(2):追加タイプ

アップロードする写真の枚数を自由に設定できます。

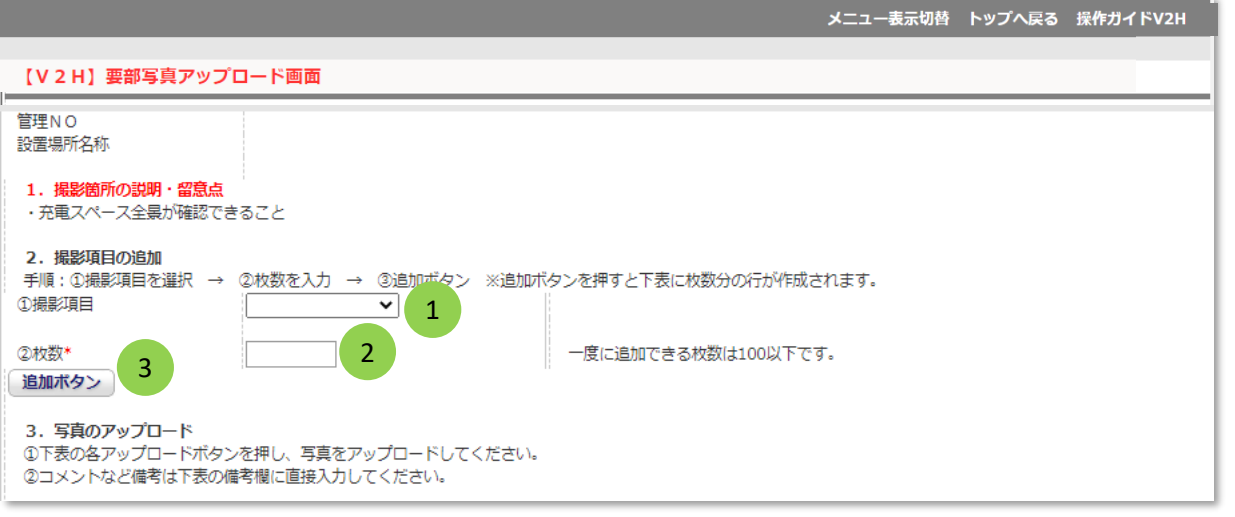

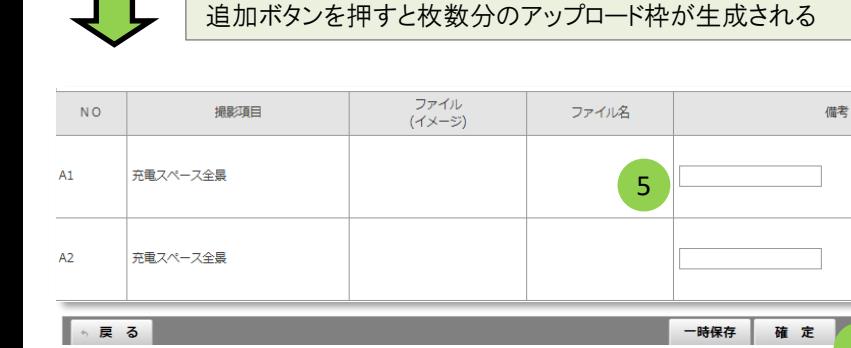

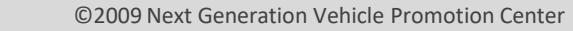

6

4

アップロード

アップロード

アップロード

削除

削除

削除

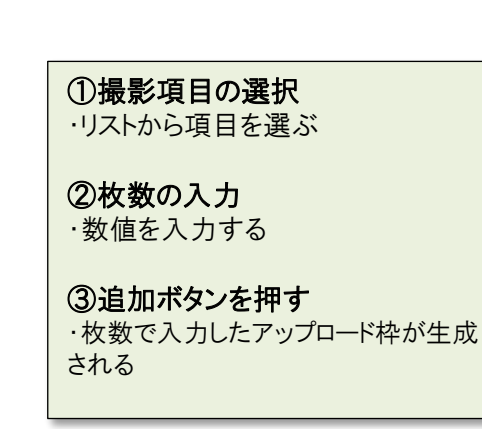

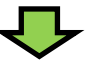

④枠内のアップロードボタンを押す アップロード画面へ移動します。 詳細は5ページを確認してください。

⑤備考入力 コメントがあれば入力する

#### ⑥確定ボタン

コメントが保存され、TOP画面に戻りま す。(状態が作成済になる)

※一時保存はコメントの保存および状 態が作成中になります。

#### 画面:ファイルアップロード画面

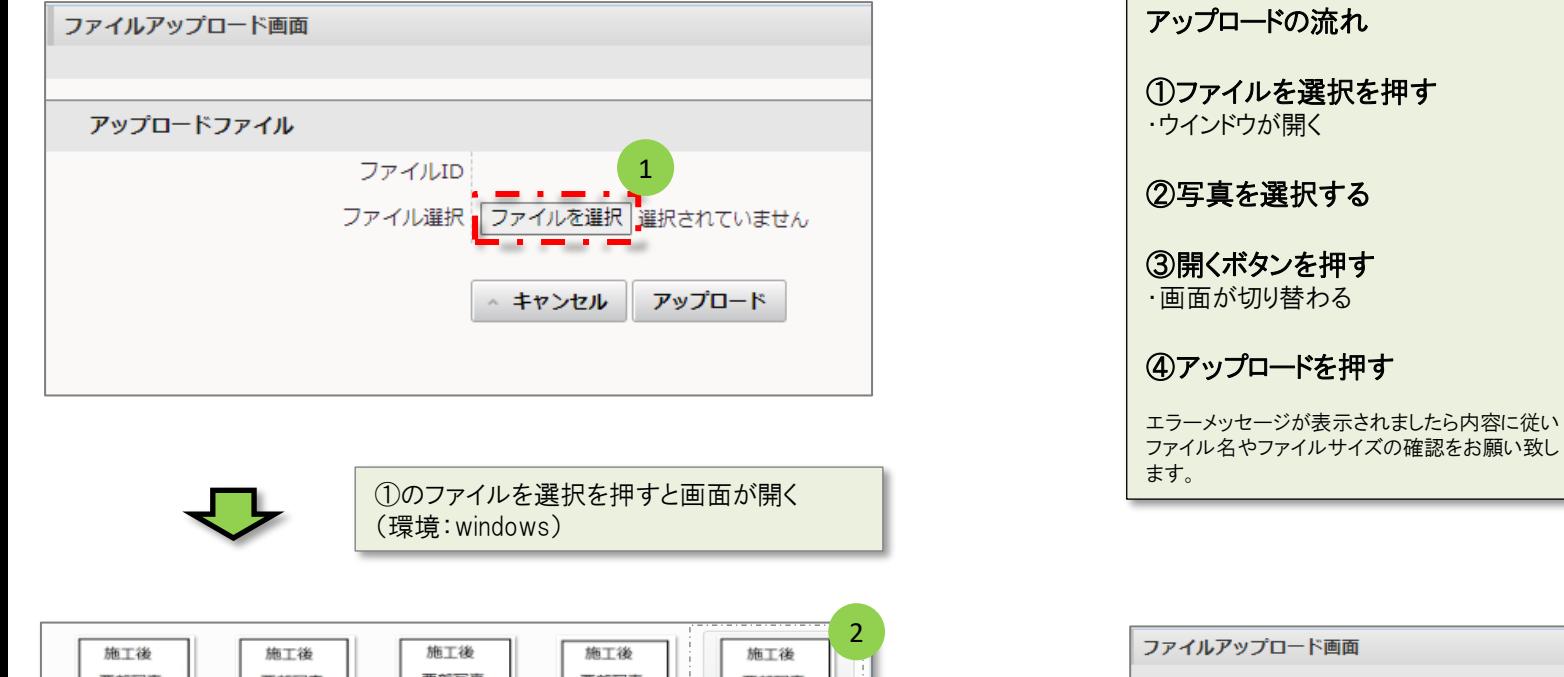

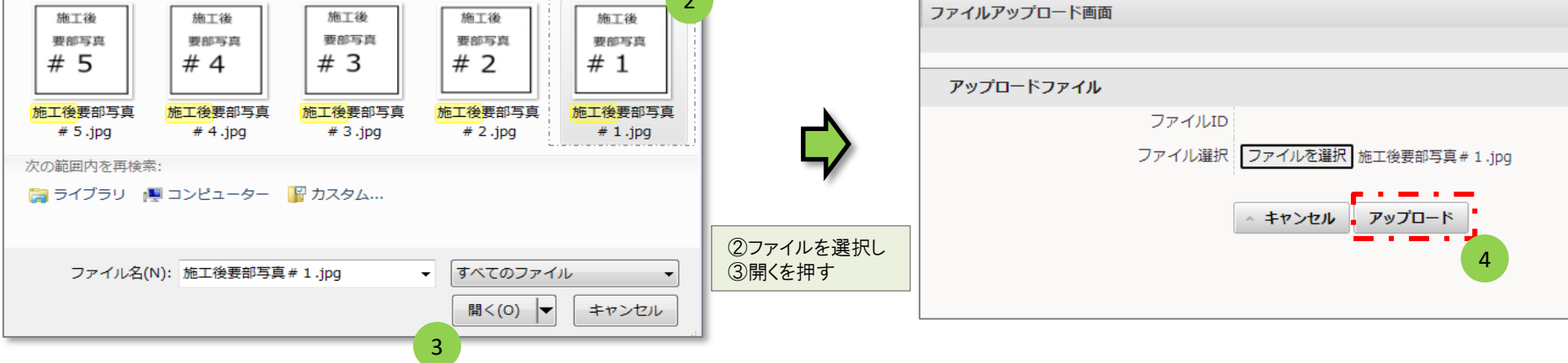